# INSTALLING COLDFUSION 2021: CHOICES, CHALLENGES, AND SOLUTIONS

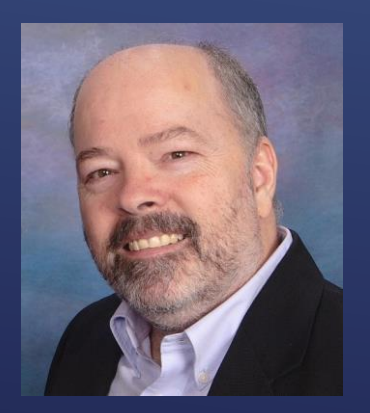

Charlie Arehart, Independent Consultant CF Server Troubleshooter charlie@carehart.org @carehart (Tw, Fb, Li, Slack, Skype, GitHub)

Updated Apr 29, 2021

#### ▶ What we will cover

- **Finding, downloading CF installers**
- Running full ("gui") installer, installer choices
- ▶ New "zip" installation option, cfinstall script, packages
- ▶ New activation, when licensing CF2021
- $\triangleright$  More, including resources to learn more
- ▶ What we won't cover today
	- ▶ What's new in CF2021, why consider moving to it
	- **EXECOMPATIBILITY ISSUES**
	- Migration of admin settings
	- ▶ And still more that we could

## TOPICS

Charlie Arehart CArehart.org @carehart

- I focus on CF server troubleshooting, as an independent consultant
	- Assist organizations of all sizes, experience levels
	- Work remotely 99% of the time, safe, secure, easy (via **shared desktop**)
	- **Solve most problems in less than an hour**, teaching you also as we go
	- **Satisfaction guaranteed**
	- More on rates, approach, etc at *carehart.org/consulting*
- ► But to be clear, I'm not selling anything in this session!  $\odot$
- Presentation online at *carehart.org/presentations*
- **Links included in this talk may be tiny font, to fit all on one line**

# ABOUT ME

 $Chor$ lie Arehar CArehart.org @carehart

#### Visit *coldfusion.com*

- Choose free trial or developer edition (same installer for these or licensed CF)
- **Login, fill in form**
- ► For your OS, choose full or zip installer
- Those who buy CF can find installers at *licensing.adobe.com*
	- Or can use steps above (again, same installer whether licensed or "free")
- Some might want to consider *cfmlrepo.com* as alternative
- ▶ I will discuss later still other alternatives to "installing" CF

### FINDING/DOWNLOADING CF INSTALL FILES

 $Chor$ lie Arehar CArehart.org @carehart

#### **Figure 1** Traditional installer

- $\blacktriangleright$  Windows
- $\blacktriangleright$  Linux
- ▶ MacOS
- **> Solaris**
- Several pages of choices to consider, which we will consider
- *helpx.adobe.com/coldfusion/user-guide.html/coldfusion/installing/installing-the-server-configuration.ug.html*
- Demo

# RUNNING FULL ("GUI") INSTALLER

Charlie Arehart CArehart.org @carehart

### Each of these is worthy of their own session

- **F** CF/Web server configuration
- Web server configuration
- ▶ CF Lockdown
- ▶ Now on to new "zip install" option...

## OTHER TOPICS

Charlie Arehart CArehart.org @carehart

- ▶ Now modular design reduces size of "install" file to ~150mb
	- Implements "core" engine, option to add other packages (more here soon)
- Size on disk (for core packages) reduced by **~300%**
	- Runtime memory (for core engine) reduced by **~350%**
	- Startup time (of core engine) decreased by **~400%**
	- *helpx.adobe.com/coldfusion/user-guide.html/coldfusion/using/coldfusion-package-manager.ug.html*
- ▶ Zip also offered for Windows, Linux, MacOS, Solaris
- ► Need to unzip the file, then unzip what's in that, a ColdFusion folder
	- **Fank Finding 1 Findinal Property** Then run **cfinstall** in its bin folder
		- Which makes a few prompts to configure and optionally enable svc for CF
- $\triangleright$  Demo

### "ZIP INSTALL" OPTION

Charlie Arehart CArehart.org @carehart

- ▶ Does not install Visual C++ 2012 redistributable run time
- Does not cause running of migration wizard on first Admin launch
	- ▶ See helpx.adobe.com/coldfusion/user-guide.html/coldfusion/using/install-coldfusion-2021.ug.html#main-pars\_header\_607718620
- Does not implement DotNet, Solr/PDFg services (can download, install them)
- ▶ Does not implement CF's sample (Derby) databases
- ► Let's wrap up with some related topic...

# "ZIP INSTALL" GOTCHAS

### 8

- ► Can be done either from command line, via Admin, or as Docker env var
	- Via cmd line, new **cfpm** script (bat or sh, in cfusion/bin folder)
		- Can run interactively or not, with several commands (see docs below, cli help)
		- Available feature to scan your code to identify (and even install) needed packages
		- Available downloadrepo command, for those in offline environments
	- ▶ In CF Admin, new "package manager" section on lower left
		- ▶ See its two pages, "Packages" and "Settings"
	- In 2021 Docker image, new installModules env var (comma-sep list of pkgs)
		- And related importModules (to name a file listing packages to import)
- *helpx.adobe.com/coldfusion/user-guide.html/coldfusion/using/coldfusion-package-manager.ug.html*

## INSTALLING "PACKAGES"

Charlie Arehart CArehart.org @carehart

- ▶ New cfsetup script (in CF "config" folder)
- Again, was demo'd during first keynote
	- ▶ Yes, similar to Commandbox CFConfig module
		- No, not as powerful as it (can't use it across multiple engines or versions)
	- But it is valuable for what it does, especially scripted CF2021 installation
- ▶ Note that CF2021 Docker image has new importCFSettings to pull those in
- *helpx.adobe.com/coldfusion/user-guide.html/coldfusion/using/cfsetup-configuration-tool.ug.html*

# JSON-BASED ADMIN CONFIG-CFSETUP

10

### When you put in a CF2021 license, that will need to be "activated"

- ▶ Over the internet
- Server without internet access will require manual activation
- ▶ New CF Admin section (last one on bottom left) to view/manage this
	- ▶ Including new tab to view Docker image usage (with production license)
- Activation does NOT apply to free Development or Trial editions
- *helpx.adobe.com/coldfusion/user-guide.html/coldfusion/using/coldfusion-licensing-activation.ug.html*

# NEW ACTIVATION FEATURE

Charlie Arehart CArehart.org @carehart

### **>** Silent installation

- Both traditional installer and "zip install" (cfinstall) can be completely scripted
- *helpx.adobe.com/coldfusion/using/install-coldfusion-2021.html#Silentinstallation*
- *helpx.adobe.com/coldfusion/user-guide.html/coldfusion/installing/installing-coldfusion-silently.ug.html*
- Docker images (from Adobe and Ortus)
	- *coldfusion.adobe.com/2019/08/getting-started-adobes-coldfusion-docker-images/*
- ▶ JEE deployment
	- *helpx.adobe.com/coldfusion/user-guide.html/coldfusion/installing/installing-the-jee-configuration.ug.html*
- ▶ Commandbox
	- *ortussolutions.com/products/commandbox*

# "INSTALL" ALTERNATIVES

### 12

### About CF2021

- *carehart.org/blog/client/index.cfm/2020/11/10/*
- *community.adobe.com/t5/coldfusion/introducing-adobe-coldfusion-2021-release/td-p/11585468*
- *helpx.adobe.com/coldfusion/user-guide.html/coldfusion/using/whats-new.ug.html*
- About zip installer
	- *helpx.adobe.com/coldfusion/using/install-coldfusion-2021.html*
		- Curiously, it no longer talks about full installer, only zip, silent, and JEE
	- *helpx.adobe.com/coldfusion/user-guide.html/coldfusion/installing/installing-the-server-configuration.ug.html*
	- *coldfusion.adobe.com/2020/12/coldfusion-2021-install-experience*

## ADDITIONAL RESOURCES

### 13

#### Found at *carehart.org/presentations*

- ► "Hidden Gems in CF2021"
- "Keeping CF (and Java) updated, challenges and solutions"
- "Differences between ColdFusion Enterprise And Standard"
- "Getting Started With Adobe CF Docker Images"
- "What's new in CF 10, 11, and 2016 that you may have missed"

# MY RELATED CF2021 TALKS

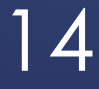

▶ Hope you may be more informed about installing CF2021

- Whether full installer or new "zip install" option/*cfinstall*
- Related new features: *cfpm*, *cfsetup*, activation
- Again, my contact info for follow-up:
	- ▶ Charlie Arehart
	- charlie@carehart.org
	- ▶ @carehart (Tw, Fb, Li, Slack, Skype, GitHub)
	- Slides: carehart.org/presentations

## SUMMARY